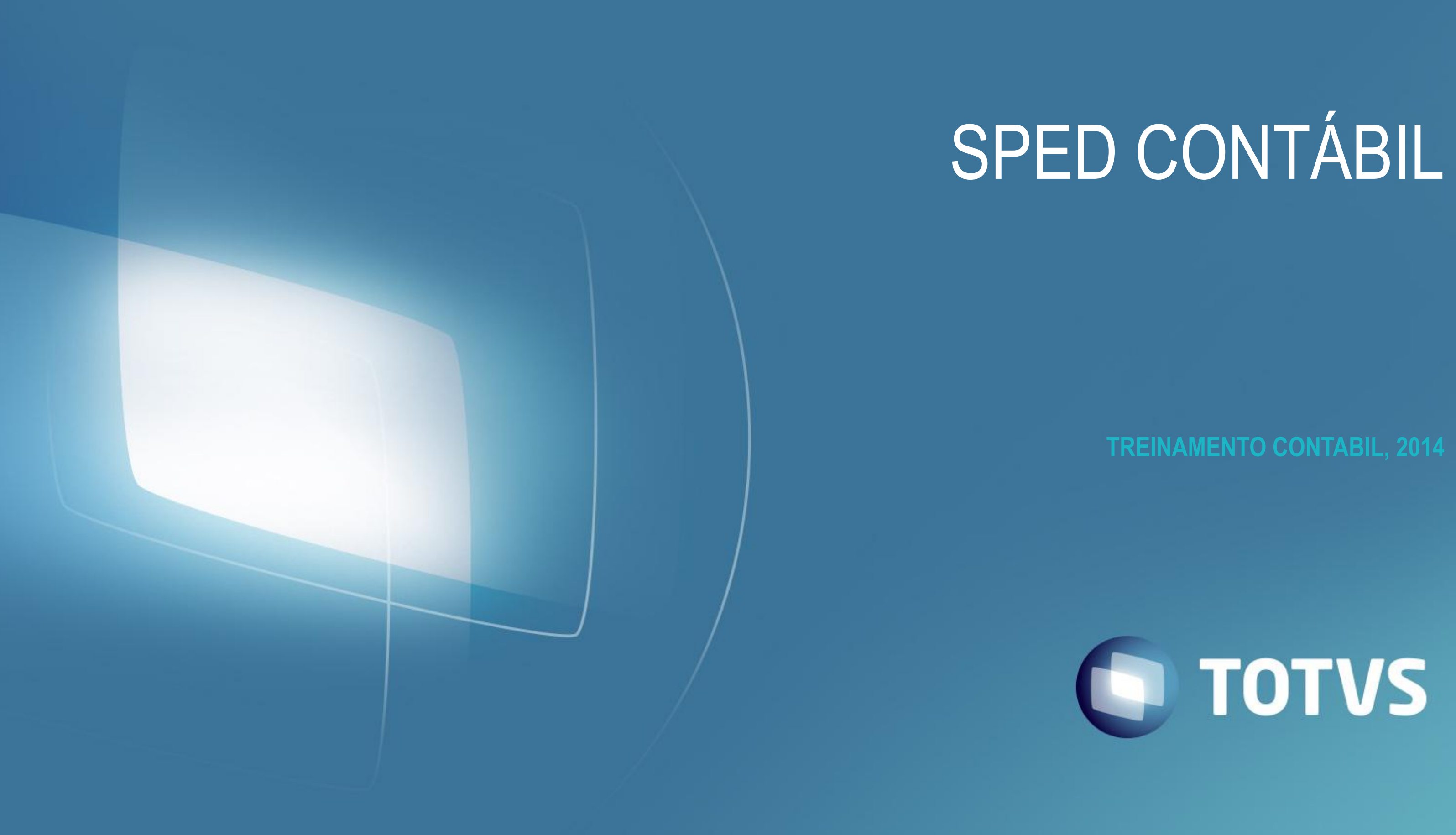

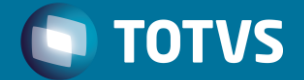

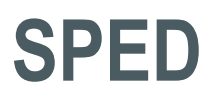

# O que é SPED?

Sistema Público de Escrituração Digital (SPED) ou Escrituração Digital Contábil (ECD) é a substituição da escrituração em papel pela Escrituração Contábil Digital.

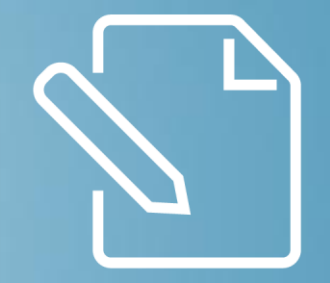

# PRAZOS E MULTAS

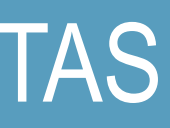

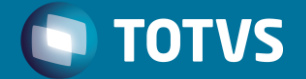

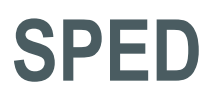

### **Prazo de entrega**

Até o último dia útil do mês de junho do ano seguinte ao ano-calendário a que se refira a escrituração.

Mediante a assinatura digital (Certificado tipo A3).

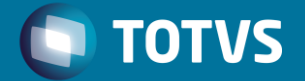

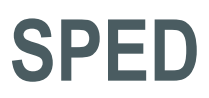

# **Prazo de entrega**

Extinção, Cisão Parcial ou Total, Fusão ou Incorporação:

• Até o último dia útil do mês seguinte ao do evento de cisão, incorporação ou fusão de empresas.

**IN RFB nº 1.420, de 2013:**

- **Eventos ocorridos de Jan. a Mai. 2014 entregam em junho 2014**
- **Após esse prazo, último dia útil do mês seguinte.**

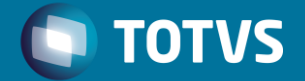

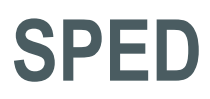

# **Prazo de entrega**

# **Multas**

- Informações inexatas, incompletas ou omitidas: 0,2% não inferior a R\$ 100,00 sobre a RB do mês anterior ao da entrega
- 75% pela entrega errada
- 225% Fraude
- Entrega fora do prazo: R\$ 1.500,00 (por mês ou fração). DARF: 1438 (art. 1º, IN RFB nº 1.352/13 e art. 57 da MP nº 2.158-35/01)

Outras penalidades: A escrituração contábil somente faz prova contra o empresário caso não seja revestida de todas as formalidades legais, dentre elas, a autenticação.

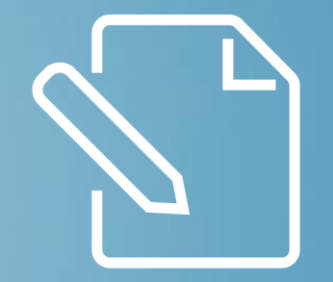

# FORMALIDADES

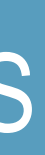

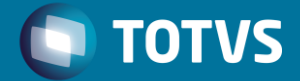

### FORMALIDADES

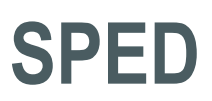

# **Formalidades na Escrituração:**

A escrituração Contábil deve ser executada:

- a) Em idioma e moeda corrente nacionais;
- b) Em forma contábil (individualização e clareza)
- c) Em ordem cronológica de dia, mês e ano;
- d) Sem espaços em branco, nem entrelinhas, borrões, rasuras, emendas ou transportes para as margens.

Decreto-Lei nº 486 de 1969; Art. nº 269 do RIR/99; Art. 1.183 do Código Civil, e Resolução CFC nº 1.330/11.

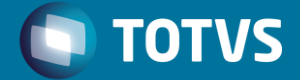

### FORMALIDADES

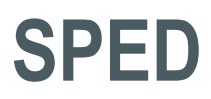

Limite de Tamanho e Período dos Livros:

- Como regra geral, o livro é mensal, mas pode conter mais de um mês, desde que não ultrapasse 1 GB
- Os períodos de escrituração do Livro Principal e dos Livros Auxiliares devem coincidir.

# **Atenção!**

Caso a escrituração possua um livro principal e outro auxiliar e, em virtude do tamanho, o livro principal for fracionado em 12 livros mensais, o livro auxiliar deve seguir os períodos adotados no livro principal. Taxa: 13,00 por arquivo 1 arquivo com 12 período = 13,00 12 arquivos com 12 períodos = 13,00 x 12= 156,00

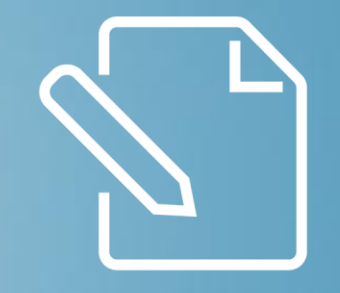

# FATOS CONTÁBEIS

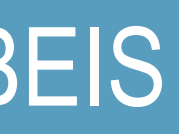

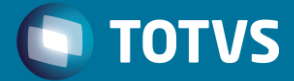

## FATOS CONTÁBEIS

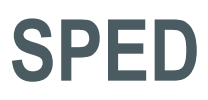

# **Pessoas Jurídicas obrigadas - Notas Técnicas RFB**

- As PJ sujeitas a tributação do IRPJ com base no Lucro real;
- As pessoas tributadas com base no Lucro presumido, que distribuírem a título de lucros, sem incidência do IRRF, parcela dos Lucros ou dividendos superior ao valor da base de cálculo do Imposto, diminuída de todos os impostos e contribuições a que estiver sujeita;
- As pessoas jurídicas imunes e isentas.

Segundo a IN RFB n°1.420 de 19 de dezembro de 2013, estão obrigadas a adotar a ECD;

Fatos contábeis desde 1º de janeiro de 2014;

# FATOS CONTÁBEIS

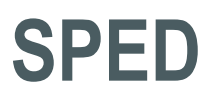

• Para as outras sociedades empresárias a ECD é facultativa.

- As sociedades simples e as microempresas e empresas de pequeno porte optantes pelo Simples Nacional estão dispensadas desta obrigação.
- As regras de obrigatoriedade não levam em consideração se a sociedade empresária teve, ou não, movimento no período. Sem movimento não representa que não houve fato contábil. Normalmente ocorrem eventos como depreciação, incidência de tributos, pagamento de aluguel, pagamento do contador, pagamento de luz, custo com o cumprimento de obrigações acessórias, entre outras.

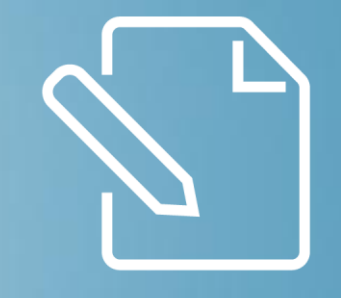

# J800 – OUTRAS INFORMAÇÕES

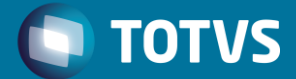

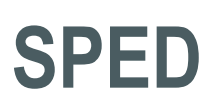

# **J800- Outras Informações**

Tabela de Registros – Nota Técnica RFB

Retirar os registros abaixo:

- J Demonstração do Fluxo de Caixa (DFC) J310 3 1:N
- J Demonstração do Valor Adicionado (DVA) J410 3 1:N

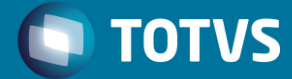

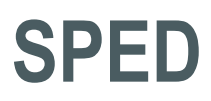

### **J800- Outras Informações**

Permite que seja anexado um arquivo em formato texto RTF (Rich Text Format) na escrituração (demonstrações – word – figuras – desenhos), destinada a receber informações que devam constar do Livro Diário, tais como Notas Explicativas, Pareceres, Relatórios e outras Demonstrações Contábeis.

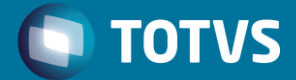

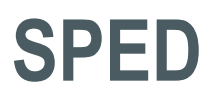

Procedimento para anexar:

- 1- Digite o Documento que deseja anexar no Word.
- 2- Salve o Documento como **.rtf**.
- 3- Abra o documento no Bloco de Notas.
- 4- Copie o conteúdo do arquivo aberto no Bloco de Notas.
- 5- Cole o conteúdo copiado no registro J800.

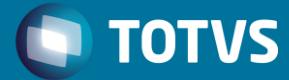

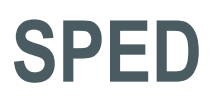

## **Exemplo de Conteúdo do Registro J800**

|J800|{\rtf1\ansi\ansicpg1252\uc1 \deff0\deflang1046\deflangfe1046{\fonttbl{\f0\froman\fcharset0\fprq2{\\*\panose 02020603050405020304}Times New Roman;}{\f30\froman\fcharset238\fprq2 Times New Roman CE;}{\f31\froman\fcharset204\fprq2 Times New Roman Cyr;} {\f33\froman\fcharset161\fprq2 Times New Roman Greek;}{\f34\froman\fcharset162\fprq2 Times New Roman Tur;}{\f35\froman\fcharset177\fprq2 Times New Roman (Hebrew);}{\f36\froman\fcharset178\fprq2 Times New Roman (Arabic);} {\f37\froman\fcharset186\fprq2 Times New Roman Baltic;}}{\colortbl;\red0\green0\blue0;\red0\green0\blue255;\red0\green255\blue255;\re d0\green255\blue0;\red255\green0\blue255;\red255\green0\blue0;\red255\green255\bl ue0;\red255\green255\blue255;

\ql \li0\ri0\widctlpar\aspalpha\aspnum\faauto\adjustright\rin0\lin0\itap0 \fs24\lang1046\langfe1046\cgrid\langnp1046\langfenp1046 \snext0 Normal;}{\\*\cs10 \additive Default Paragraph Font info{\title EXEMPLO DE OUTRAS INFORMA\'c7\'d5ES} {\author mtonelli}{\operator

\red0\green0\blue128;\red0\green128\blue128;\red0\green128\blue0;\red128\green0\bl ue128;\red128\green0\blue0;\red128\green128\blue0;\red128\green128\blue128;\red19 2\green192\blue192;}{\stylesheet{

### ECD

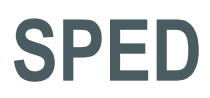

# **Geração do arquivo da ECD**

Até a versão 2.X do PVA, o leiaute utilizado é o 1 (leiaute 1). A partir da versão 3.X do PVA, há um controle de versões, sendo possível utilizar o leiaute 1 e 2.

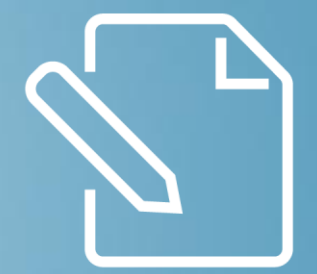

# CADASTROS

### ECD

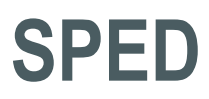

# **Geração do arquivo da ECD – arquivos XML**

# **Cadastros**

- Efetue o download no Portal do Cliente em:
- 2. Protheus /Todos/CTB SPED Contábil
- 3. Faça o download dos arquivos modelos de configuração XML, para o SPED Contábil: **ecdlivroA.xml**, **ecdlivroB.xml**, **ecdlivroR.xml**, **ecdlivroG.xml**, e **ecdlivroZ.xml**.
- 4. Grave os arquivos na pasta **System**, da pasta **Protheus Data**.

**Importante**: O Fonte **SPEDCTB.PRX** não possui mais manutenção, pois foi descontinuada e substituída pela rotina **CTBS001**.

### ECD

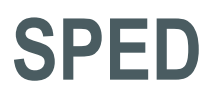

## **NIRE**

# Para informar o NIRE acesse o Configurador em Ambiente / Empresas + filial na aba **Adicionais**, no campo **Número NIRE**.

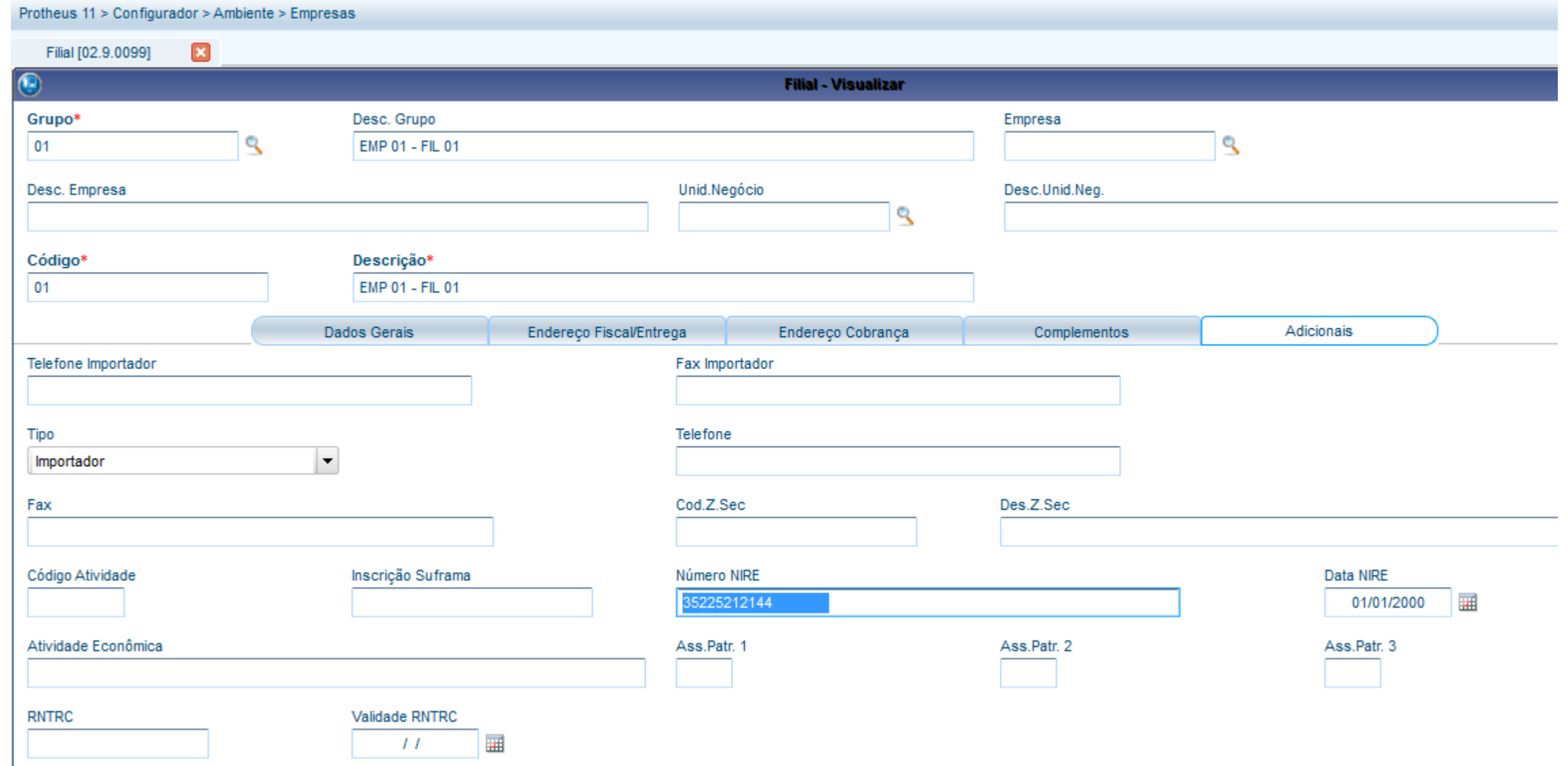

### ECD

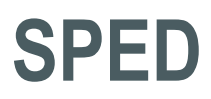

# **Cadastros:**

- **Contabilista e responsável legal (CVB)**: Registro J930. Cadastro do Contabilista (CTBA015)
- **Participante (CVC)**: Registro 0150. Cadastro do Contabilista (CTBA016)

Relacionar o participante no lançamento contábil, se necessário, no campo **Cód. Partic.** (CT2\_CODPAR).

### ECD

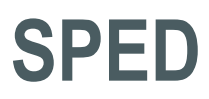

# **Cadastros de Calendário**

O calendário contábil para entrega do SPED Contábil (CTBA010) deve possuir 12 períodos (mesmo para casos de empresas que apurarão resultados trimestralmente).

**Observação**: Caso não possua um calendário com esta configuração, é necessário criar um calendário conforme exemplo acima, sem amarrar às moedas, e informá-lo no momento da geração do SPED contábil.

ECD

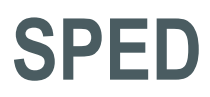

Conforme lei vigente no pais é exigido que a conta analítica tenha no mínimo 4 níveis (sintético). Exemplo:

- Nível 1 Ativo
- Nível 2 Ativo Circulante
- Nível 3 Disponível
- Nível 4 Caixa

# **Plano de Contas**

### ECD

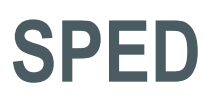

# **Plano de Contas Referencial**

**Tabelas externas + CONTASRF.**

Procedimento:

- Para as tabelas externas é necessário preencher o identificador no final de cada conta referencial, podendo ser: A (ambos); F (fiscal); S (societário).
- Por meio do Configurador, analise o gatilho de amarração entre as tabelas CVD, CVN (plano ref. ) e CT1 (plano contábil) com o campo Conta Referencial (CVD\_CTAREF).
- Na rotina Plano de Contas Referencial (CTBA025) é necessário que o campo Tip. Utiliz. (CVD\_TPUTIL) esteja preenchido.
- Desta forma ao realizar a amarração do Plano de Contas(CTBA020) da conta contábil com a conta referencial, o campo Tip. Utiliz. (CVD\_TPUTIL) é preenchido automaticamente.

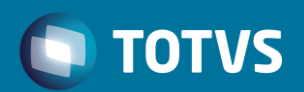

ECD

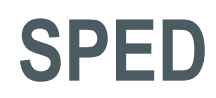

# **Geração do arquivo da ECD**

Leiaute 2

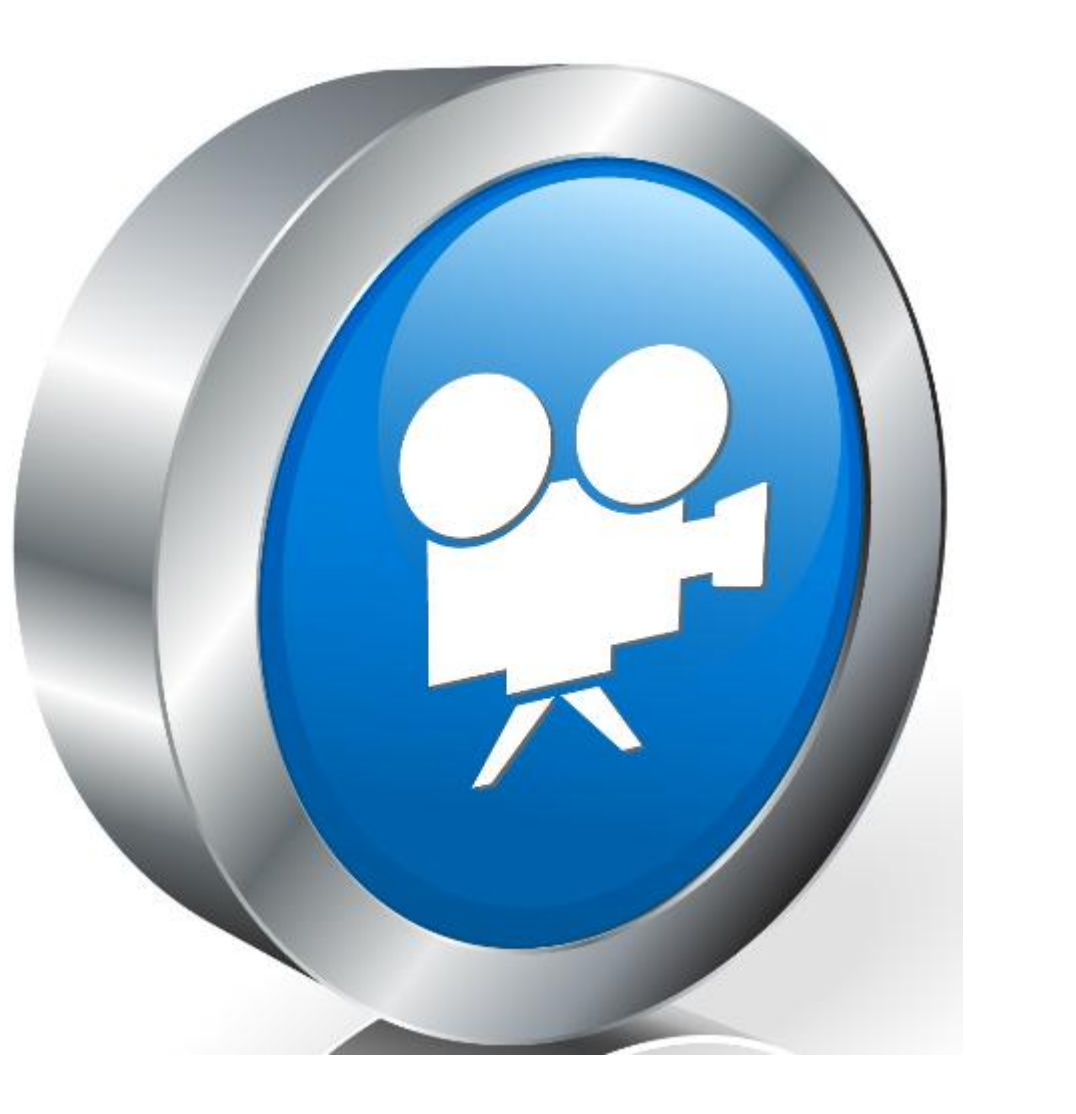

ECD

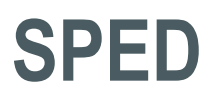

- 
- 

# **Balanço Patrimonial (J100) e DRE (J150)**

Apuração de resultado devera ser feita pelo sistema, inclusive a apuração da conta transitória para conta de patrimônio, caso exista. Verifique toda configuração da visão gerencial. Amarração da visão gerencial com o livro. As contas de resultados devem estar com os saldos zerados. Verifique também no plano de contas a classificação das contas (Passivo,Ativo, etc)

Natureza da conta contábil (CT1) e natureza da visão gerencial

### ECD

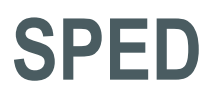

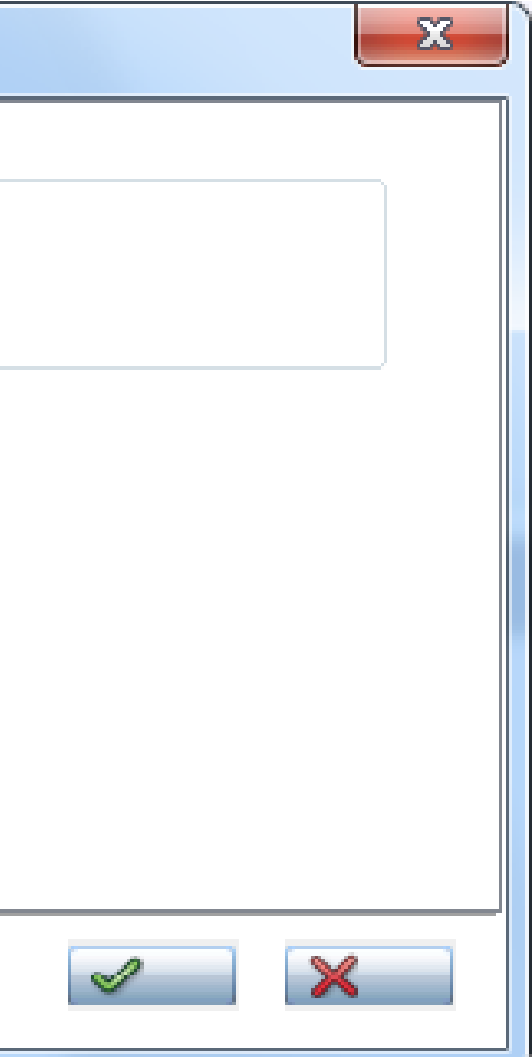

# **Geração do arquivo da ECD - Alteração do Layout**

**Para alteração do leiaute da ECD**:

1. Selecione o leiaute desejado e clique em **Confirmar**.

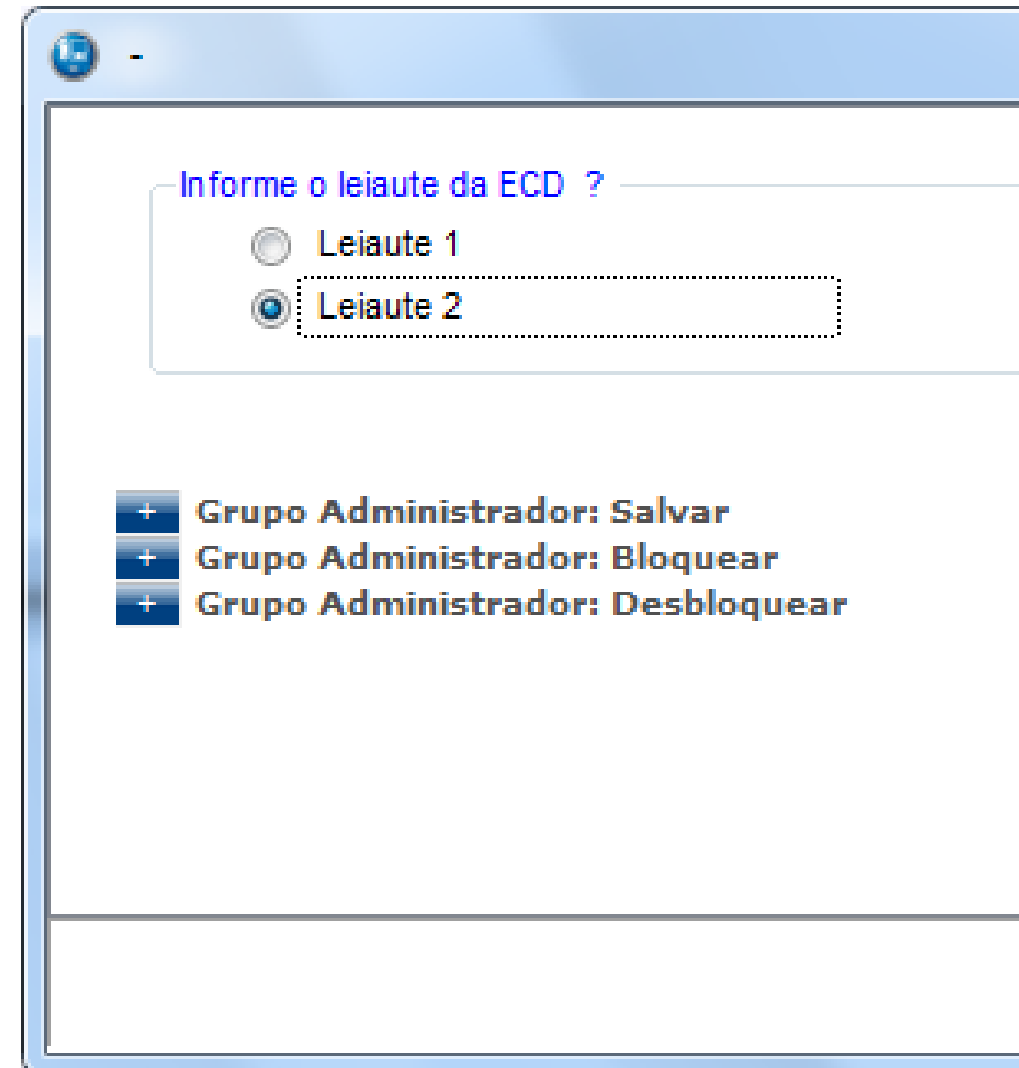

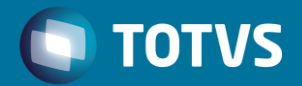

### ECD

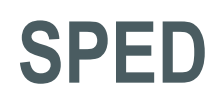

# **Geração do arquivo da ECD**

# **Leiaute 2**

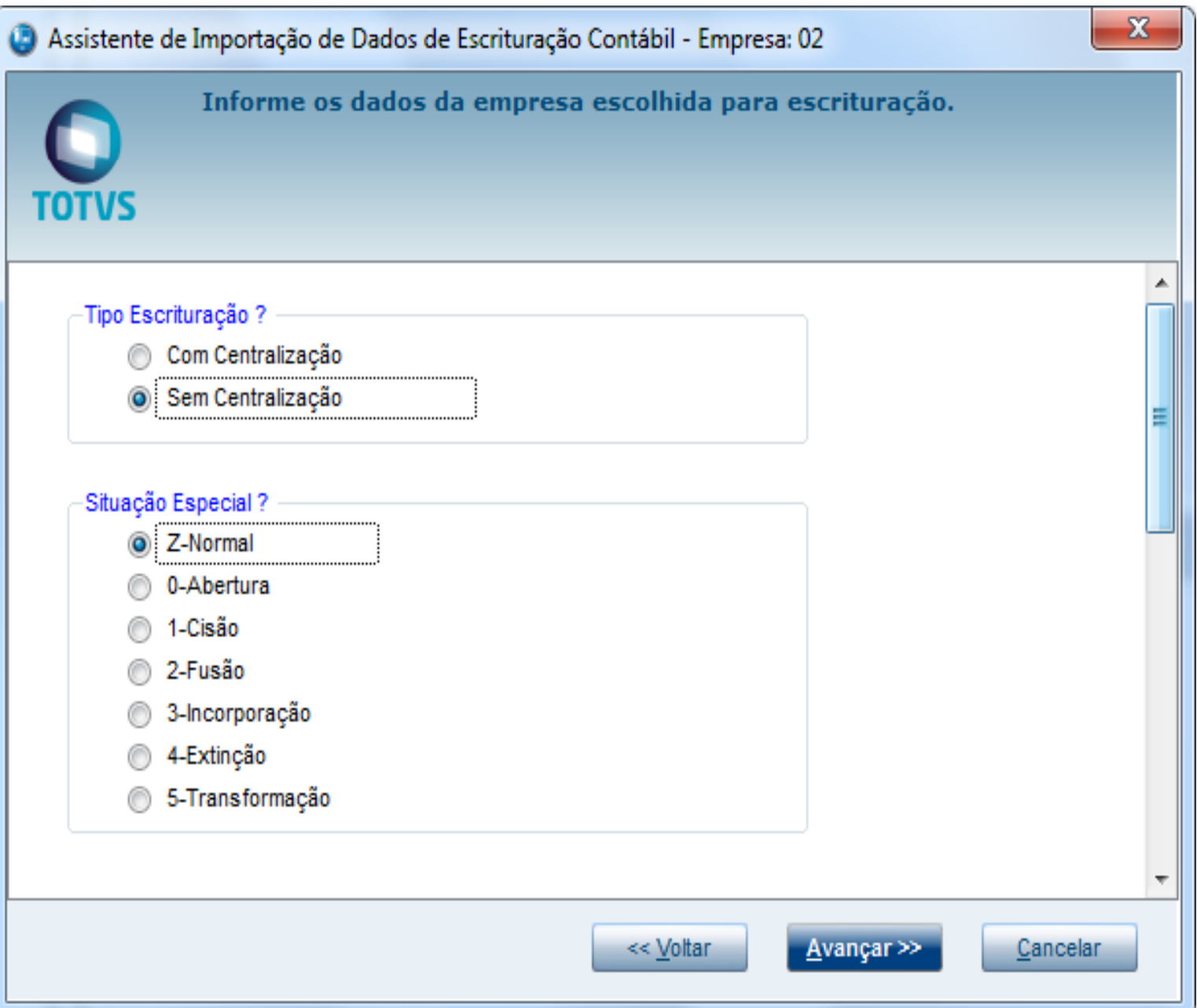

# O TOTVS

### ECD

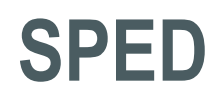

# **Geração do arquivo da ECD**

# Leiaute 2

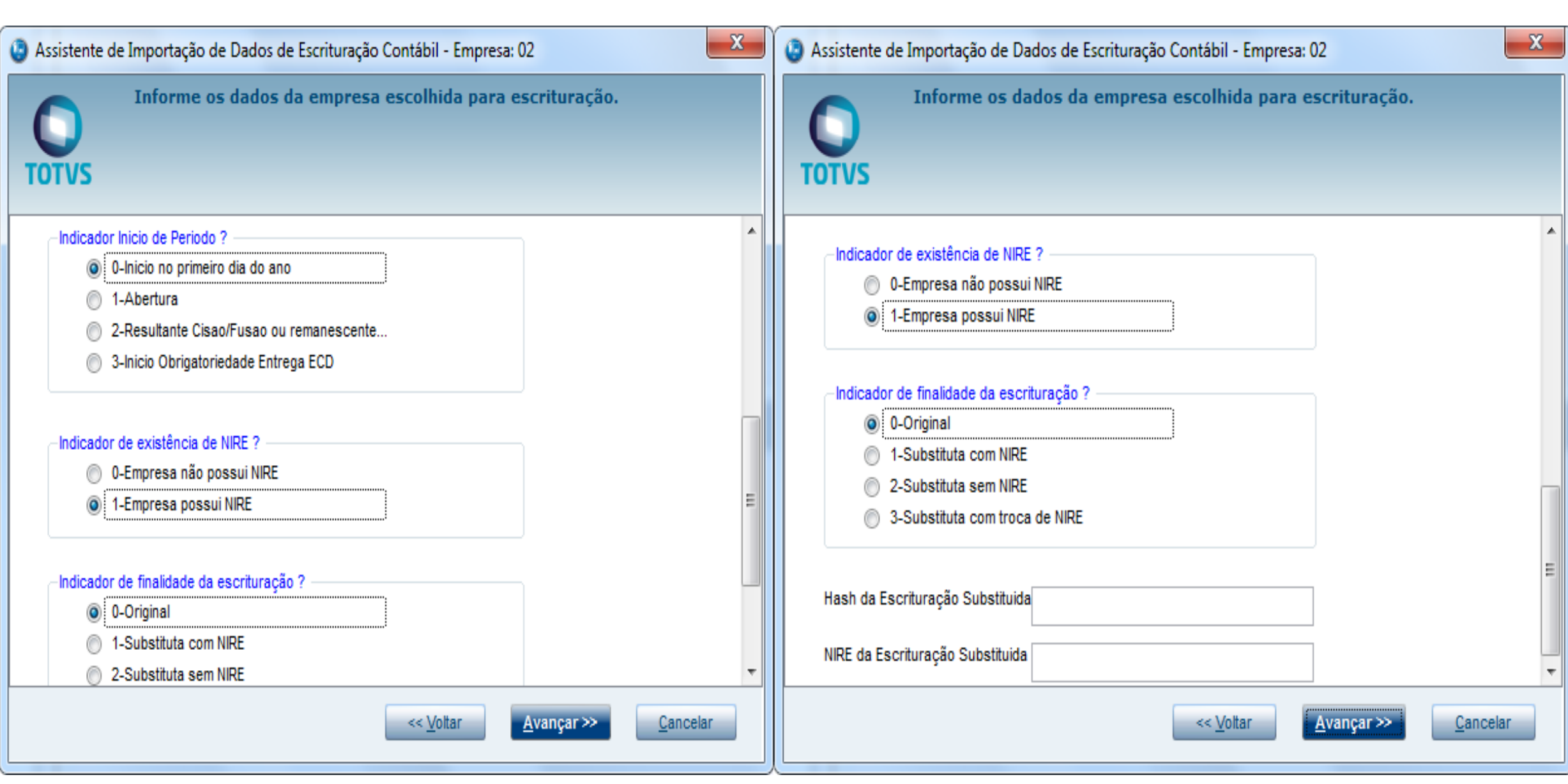

### O TOTVS

### ECD

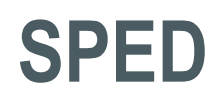

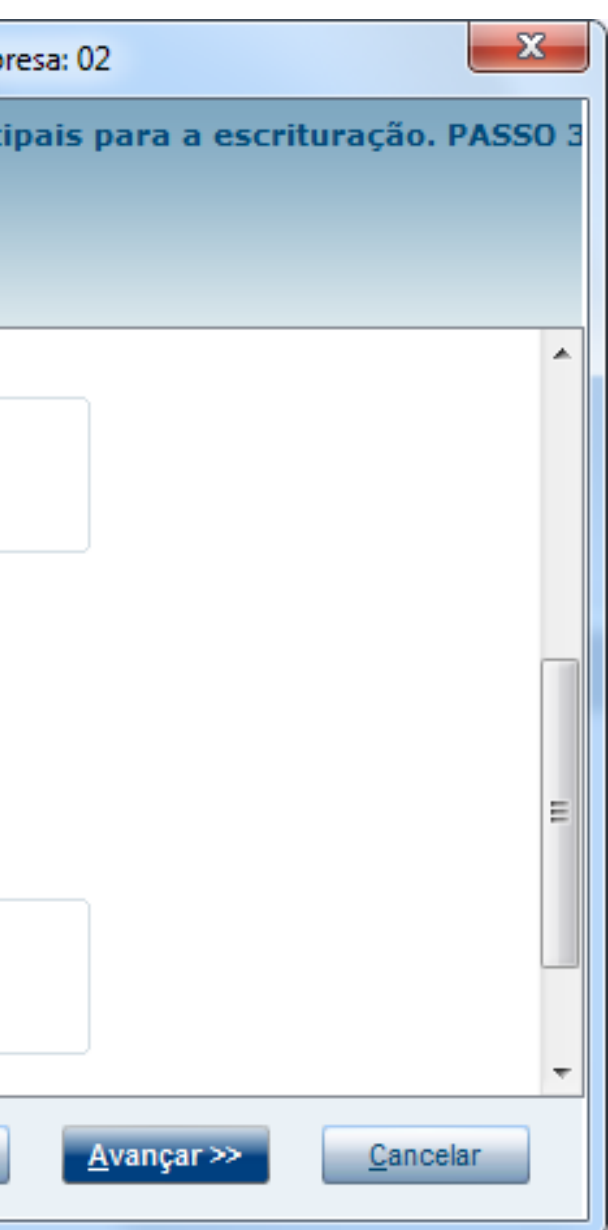

# **Geração do arquivo da ECD**

Inclusões das demonstrações

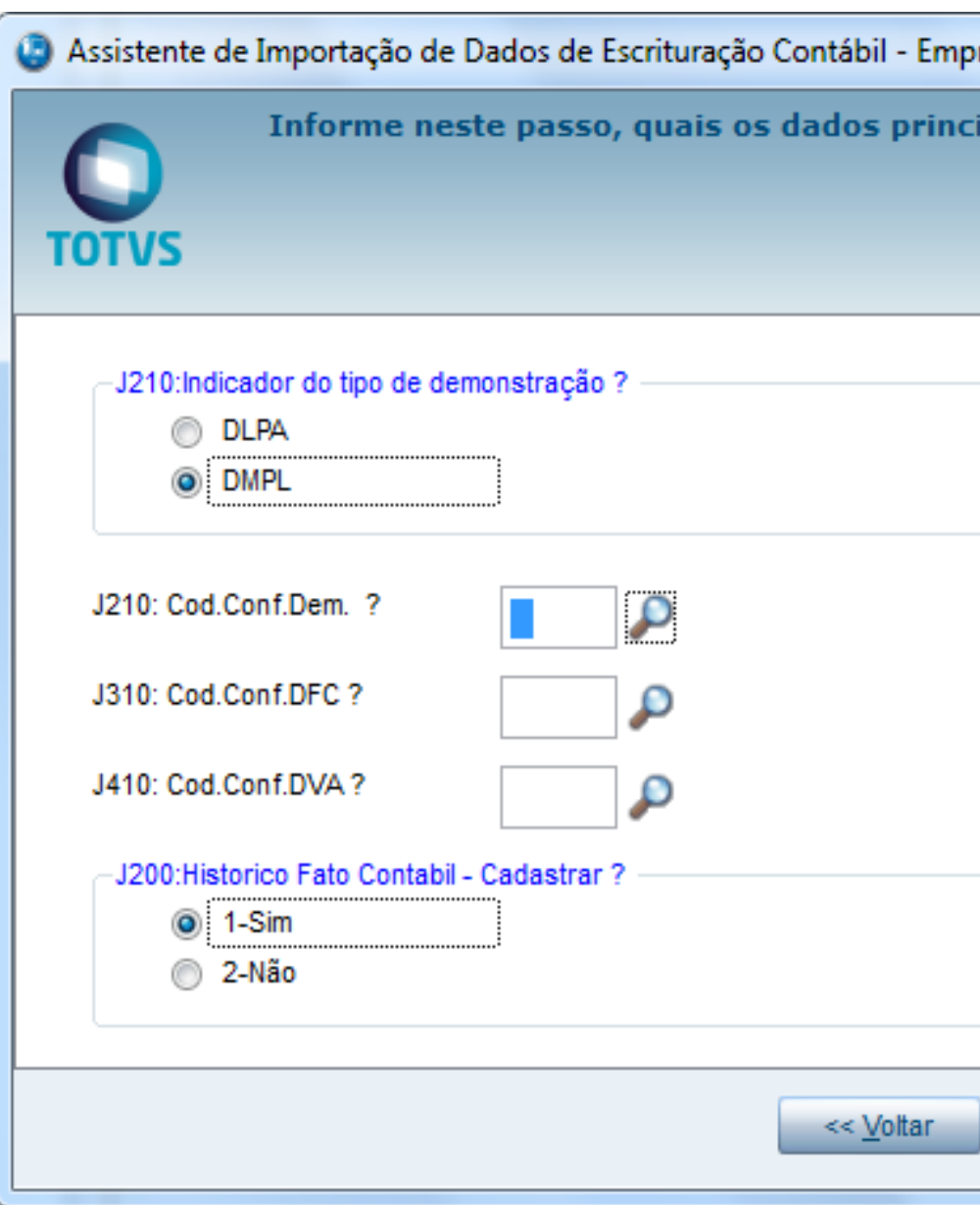

ECD

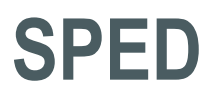

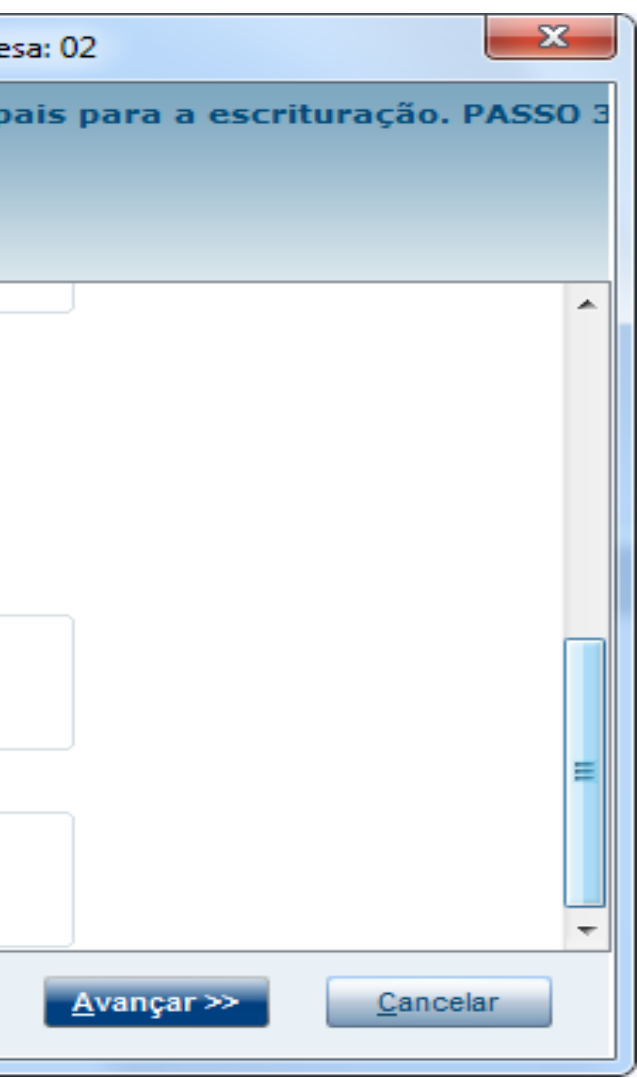

# **Geração do arquivo da ECD**

Os registros J200/J210/J215/J310/J410 foram acrescentado no leiaute 2.00, sendo assim foram necessários ajustar a tela onde se informam os códigos de configurações de livros para os demonstrativos no assistente de escrituração contábil.

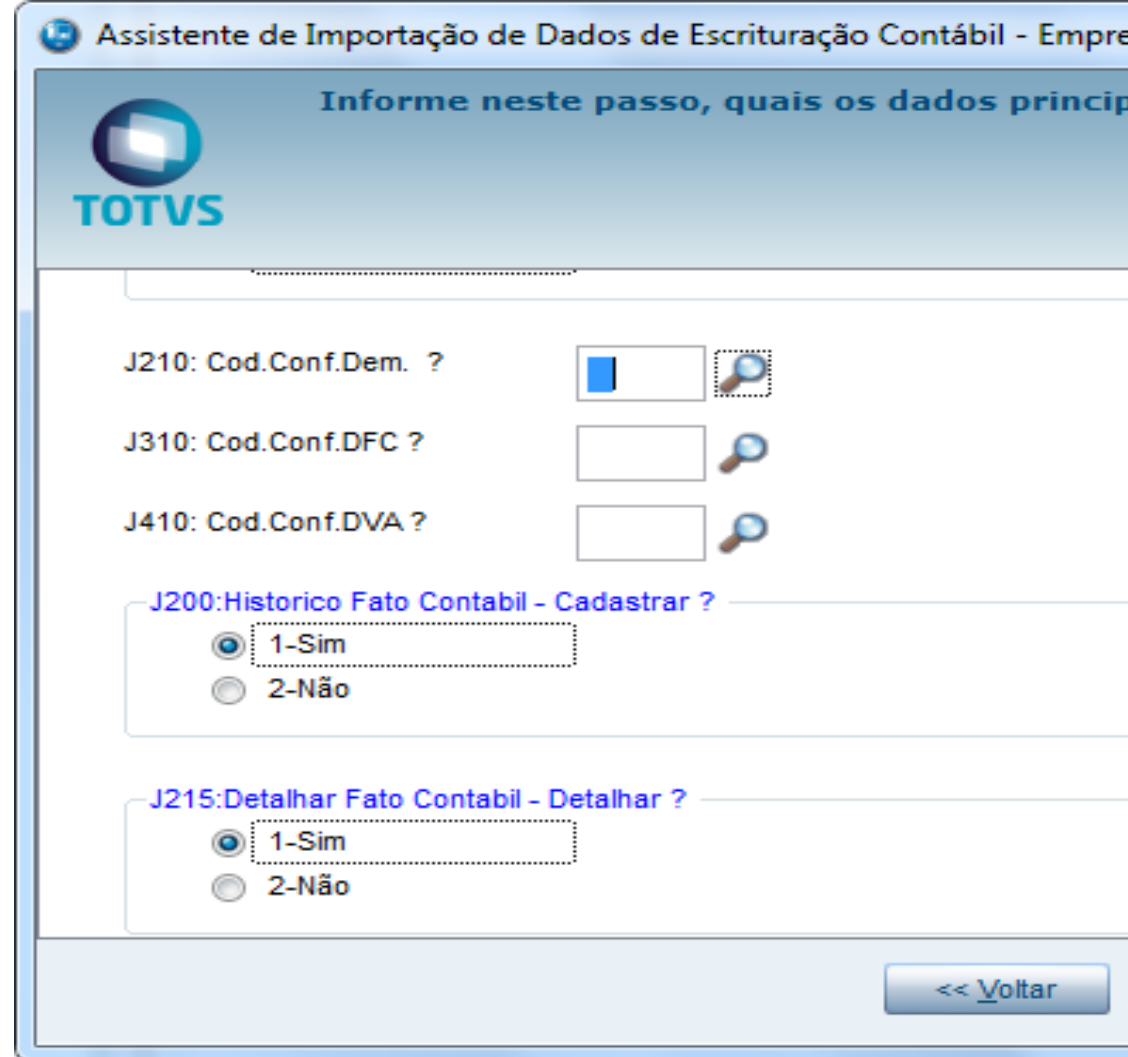